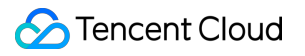

# **Cloud Block Storage Cloud Hard Disk Performance Product Documentation**

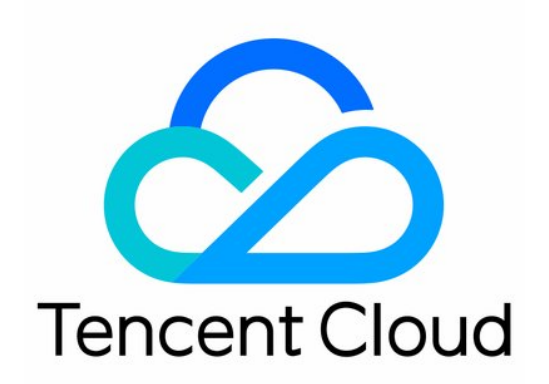

#### Copyright Notice

©2013-2019 Tencent Cloud. All rights reserved.

Copyright in this document is exclusively owned by Tencent Cloud. You must not reproduce, modify, copy or distribute in any way, in whole or in part, the contents of this document without Tencent Cloud's the prior written consent.

Trademark Notice

#### **C** Tencent Cloud

All trademarks associated with Tencent Cloud and its services are owned by Tencent Cloud Computing (Beijing) Company Limited and its affiliated companies. Trademarks of third parties referred to in this document are owned by their respective proprietors.

#### Service Statement

This document is intended to provide users with general information about Tencent Cloud's products and services only and does not form part of Tencent Cloud's terms and conditions. Tencent Cloud's products or services are subject to change. Specific products and services and the standards applicable to them are exclusively provided for in Tencent Cloud's applicable terms and conditions.

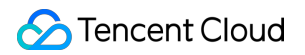

### **Contents**

[Cloud Hard Disk Performance](#page-3-0)

[Measuring cloud disk performance](#page-3-1)

[Building Up RAID Groups](#page-10-0)

[Building LVM Logic Volumes with Multiple Elastic Cloud Disks](#page-15-0)

# <span id="page-3-1"></span><span id="page-3-0"></span>Cloud Hard Disk Performance Measuring cloud disk performance

Last updated:2020-05-14 11:15:28

### **Metrics**

[Tencent Cloud CBS devices vary in performance and price by type. For more information, see Cloud](https://intl.cloud.tencent.com/document/product/362/31636) Disk Types. Because different applications have different workloads, if the number of I/O requests is low, the cloud disk may not play its full performance.

The following metrics are generally used to measure the performance of a cloud disk:

- IOPS: read/write count per second. IOPS varies by the underlying drive type of the storage device.
- Throughput: read/written data volume per second, unit in MB/s.
- Latency: time elapsed from sending an I/O operation to receiving an acknowledgement (in seconds).

### Testing Tool

FIO is a tool for testing disk performance. It is used to perform stress test and verification on hardware. This document uses FIO as an example.

We recommend that you use FIO together with libaio's I/O engine to perform the test. Please install FIO and libaio with reference to [Tool Installation.](#page-4-0)

- **To avoid damaging important files in the system, do not perform FIO test on the system disk**.
- \* To avoid data corruption caused by corruption of the metadata of the underlying file system, do not perform the test on the business data disk. \*
- Ensure the /etc/fstab file **DOES NOT contain** the mount configuration of the disk to be tested. Otherwise, CVM may fail to launch.

### Recommended Test Objects

#### Tencent Cloud

- We recommend that you perform FIO test on empty disks that do not store important data, and recreate the file system after completing the test.
- When testing disk performance, we recommend that you directly test raw data disks (such as /dev/vdb).
- <span id="page-4-0"></span>When testing file system performance, we recommend you specify the specific file test (such as /data/file).

### Tool Installation

- 1. Log in to the CVM as instructed in [Log in to Linux Instance Using Standard Login Method](https://intl.cloud.tencent.com/document/product/213/5436). Here, take the CVM running CentOS 7.6 OS as an example.
- 2. Run the following command to check whether the cloud disk is 4KiB-aligned.

fdisk -lu

As shown below, if the Start value in the command output is divisible by 8, then the disk is 4KiBaligned. Otherwise, complete 4KiB alignment before testing.

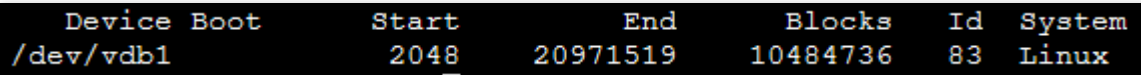

3. Run the following commands in sequence to install the testing tools, FIO and libaio.

```
yum install libaio -y
yum install libaio-devel -y
yum install fio -y
```
Once completed, start testing the cloud disk performance as instructed in the test example below.

### Test Example

The testing formulas for different scenarios are basically the same, except the rw , iodepth , and bs (block size) parameters. For example, the optimal iodepth for each workload is different as it depends on the sensitivity of your application to the IOPS and latency.

Parameter description:

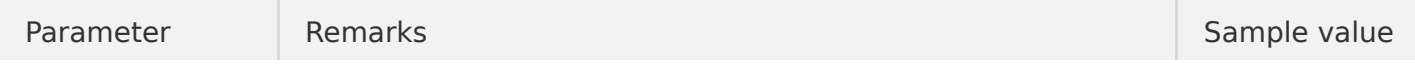

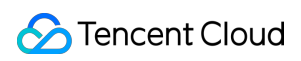

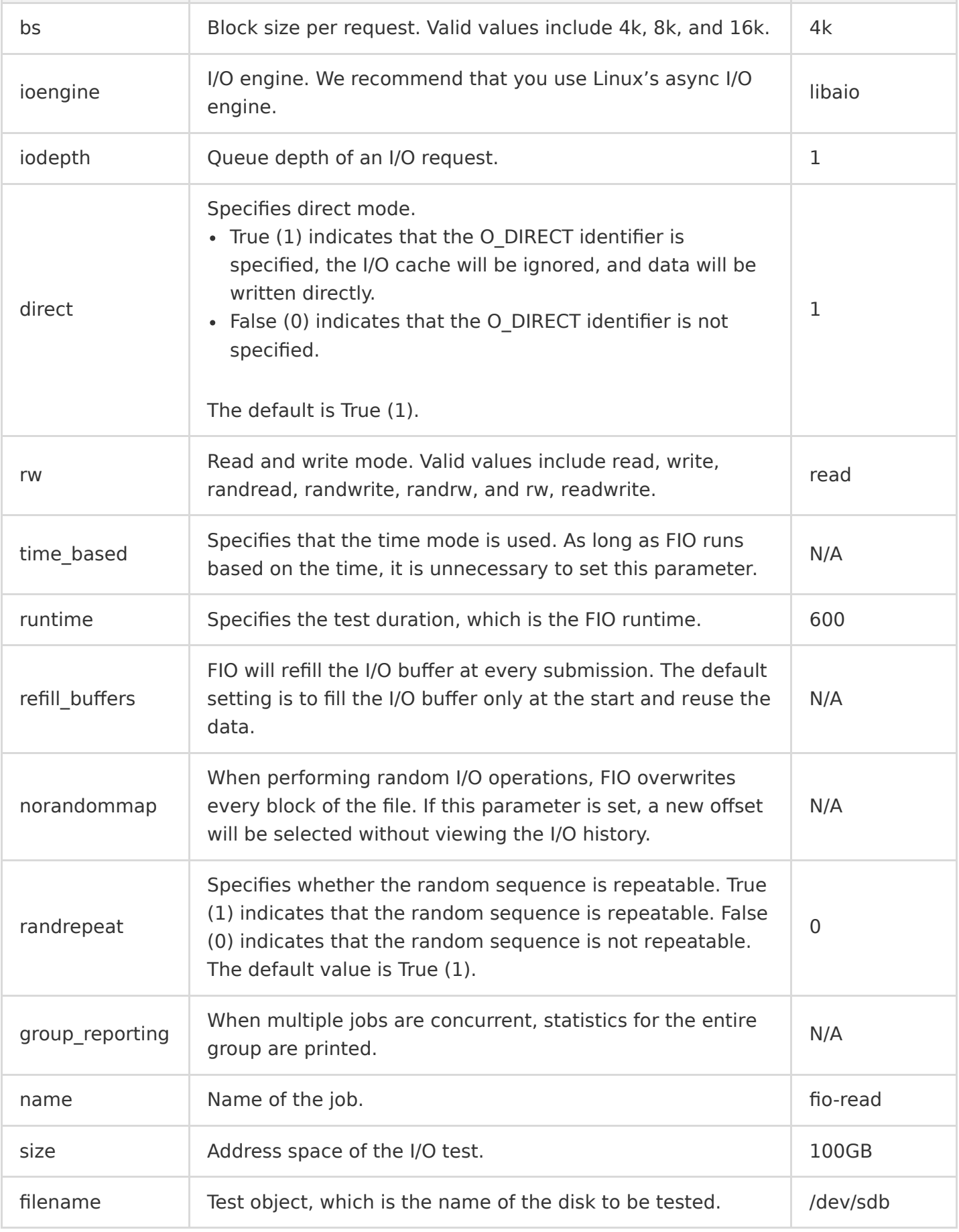

Common use cases are as follows:

**bs=4k iodepth=1**: random read/write test, which can reflect the latency performance of a disk. Run the following command to test the random read latency of the disk:

```
fio -bs=4k -ioengine=libaio -iodepth=1 -direct=1 -rw=randread -time based -runtime=600 -refill
_buffers -norandommap -randrepeat=0 -group_reporting -name=fio-randread-lat --size=10G -filena
me=/dev/vdb
```
Run the following command to test the random write latency of the disk:

```
fio -bs=4k -ioengine=libaio -iodepth=1 -direct=1 -rw=randwrite -time_based -runtime=600 -refil
l buffers -norandommap -randrepeat=0 -group reporting -name=fio-randwrite-lat --size=10G -file
name=/dev/vdb
```
Run the following command to test the random hybrid read and write latency performance of an SSD cloud disk:

```
fio --bs=4k --ioengine=libaio --iodepth=1 --direct=1 --rw=randrw --time based --runtime=100 --
refill buffers --norandommap --randrepeat=0 --group reporting --name=fio-read --size=1G --file
name=/dev/vdb
```
The following figure shows the command output:

```
fio-read: (g=0): rw=randrw, bs=(R) 4096B-4096B, (W) 4096B-4096B, (T) 4096B-4096B, ioengine=libaio, iodepth=1
fio-3.1Starting 1 process
Jobs: 1 (f=1): [m(1)][100.0%][r=3411KiB/s,w=3603KiB/s][r=852,w=900 IOPS][eta 00m:00s]
fio-read: (groupid=0, jobs=1): err= 0: pid=2377: Thu Jun 13 18:23:47 2019
   read: IOPS=880, BW=3523KiB/s (3607kB/s) (344MiB/100001msec)
   slat (nsec): min=2905, max=62479, avg=5254.61, stdev=2075.46
   clat (usec): min=205, max=6921, avg=463.65, stdev=259.48
    lat (usec): min=209, max=6925, avg=469.13, stdev=259.56
   clat percentiles (usec):
      1.00th=[ 245], 5.00th=[269], 10.00th=[ 293], 20.00th=[
                                                                       375],
                                                                       457],
      30.00th=[ 400], 40.00th=[
                                  416], 50.00th=[
                                                    437], 60.00th=[
                                                                      619,
      70.00th=[ 478], 80.00th=[ 498], 90.00th=[
                                                    545], 95.00th=[
      99.00th=[ 2057], 99.50th=[ 2376], 99.90th=[ 3294], 99.95th=[ 4015],
     | 99.99th=[ 6259]
  bw (KiB/s): min= 2168, max= 4024, per=100.00%, avg=3522.64, stdev=310.95, samples=200
              : min= 542, max= 1006, avg=880.66, stdev=77.74, samples=200
  iops
 write: IOPS=877, BW=3511KiB/s (3595kB/s) (343MiB/100001msec)
   slat (nsec): min=2981, max=58808, avg=5377.71, stdev=2079.36
   clat (usec): min=421, max=10492, avg=659.10, stdev=219.96
    lat (usec): min=428, max=10496, avg=664.70, stdev=220.05
   clat percentiles (usec):
       1.00th=[490], 5.00th=[523], 10.00th=[ 545], 20.00th=[
                                                                       5621.594, 50.00th=
     |30.00th=[578], 40.00th=[611], 60.00th=[635],
     | 70.00th=[ 660], 80.00th=[ 693], 90.00th=[
                                                    783], 95.00th=[
                                                                       914,
      99.00th=[ 1516], 99.50th=[ 1926], 99.90th=[ 3261], 99.95th=[ 3982],
     | 99.99th=[ 5342]
  bw (KiB/s): min= 2296, max= 4008, per=100.00%, avg=3510.84, stdev=305.46, samples=200
              : min= 574, max= 1002, avg=877.71, stdev=76.36, samples=200
  iops
 lat (usec)
              : 250=0.76%, 500=40.51%, 750=51.04%, 1000=5.03%
              : 2=1.90\%, 4=0.71\%, 10=0.05\%, 20=0.01\%lat (msec)
               : usr=0.50%, sys=1.52%, ctx=175841, majf=0, minf=29
 cpu
 IO depths
               : 1=100.0\%, 2=0.0\%, 4=0.0\%, 8=0.0\%, 16=0.0\%, 32=0.0\%, > =64=0.0\%: 0=0.0%, 4=100.0%, 8=0.0%, 16=0.0%, 32=0.0%, 64=0.0%, > =64=0.0%
    submit
    complete : 0=0.0<sup>2</sup>, 4=100.0<sup>2</sup>, 8=0.0<sup>2</sup>, 16=0.0<sup>2</sup>, 32=0.0<sup>2</sup>, 64=0.0<sup>2</sup>, > =64=0.0<sup>2</sup>
```
**bs=128k iodepth = 32**: sequential read/write test, can reflect the throughput performance of the disk.

Run the following command to test the sequential read throughput bandwidth:

fio -bs=128k -ioengine=libaio -iodepth=32 -direct=1 -rw=read -time based -runtime=600 -refill buffers -norandommap -randrepeat=0 -group reporting -name=fio-read-throughput --size=10G -file name=/dev/vdb

Run the following command to test the sequential write throughput bandwidth:

```
fio -bs=128k -ioengine=libaio -iodepth=32 -direct=1 -rw=write -time based -runtime=600 -refill
buffers -norandommap -randrepeat=0 -group reporting -name=fio-write-throughput --size=10G -fi
lename=/dev/vdb
```
Run the following command to test the sequential read throughput performance of an SSD cloud disk:

```
fio --bs=128k --ioengine=libaio --iodepth=32 --direct=1 --rw=read --time_based --runtime=100 -
-refill buffers --norandommap --randrepeat=0 --group reporting --name=fio-rw --size=1G --filen
ame=/dev/vdb
```
The following figure shows the command output:

```
fio-rw: (g=0): rw=write, bs=(R) 128KiB-128KiB, (W) 128KiB-128KiB, (T) 128KiB-128KiB, ioengine=libaio, iodepth=32
fio-3.1
Starting 1 process
Jobs: 1 (f=1): [W(1)][100.0%][r=0KiB/s,w=260MiB/s][r=0,w=2082 IOPS][eta 00m:00s]
fio-rw: (groupid=0, jobs=1): err= 0: pid=2679: Thu Jun 13 18:27:32 2019<br>write: IOPS=2081, BW=260MiB/s (273MB/s) (25.4GiB/100045msec)
   slat (nsec): min=2847, max=72524, avg=7739.21, stdev=3233.07
   clat (usec): min=1033, max=250494, avg=15341.09, stdev=28854.07
    lat (usec): min=1041, max=250503, avg=15349.03, stdev=28853.95
   clat percentiles (usec):
      1.00th=[ 1565], 5.00th=[ 1860], 10.00th=[ 2057], 20.00th=[ 2311],
      30.00th=[ 2540], 40.00th=[ 2769], 50.00th=[ 2999], 60.00th=[ 3326],
       70.00th=[ 3818], 80.00th=[ 5014], 90.00th=[82314], 95.00th=[84411],
     | 99.00th=[86508], 99.50th=[86508], 99.90th=[87557], 99.95th=[88605],
     | 99.99th=[90702]
  bw (KiB/s): min=265708, max=319488, per=100.00%, avg=266498.36, stdev=3766.74, samples=200
              : min= 2075, max= 2496, avg=2082.01, stdev=29.43, samples=200
  iops
  lat (msec)
              : 2=8.46\%, 4=64.09\%, 10=11.90\%, 20=0.18\%, 50=0.01\%: 100=15.37\%, 500=0.01\%lat (msec)
  cpu
               : usr=5.34%, sys=1.90%, ctx=63555, majf=0, minf=28
               : 1=0.1%, 2=0.1%, 4=0.1%, 8=0.1%, 16=0.1%, 32=100.0%, >=64=0.0%
 IO depths
    submit
              : 0=0.0%, 4=100.0%, 8=0.0%, 16=0.0%, 32=0.0%, 64=0.0%, >=64=0.0%
    complete : 0=0.0%, 4=100.0%, 8=0.0%, 16=0.0%, 32=0.1%, 64=0.0%, > =64=0.0%
    issued rwt: total=0,208238,0, short=0,0,0, dropped=0,0,0
    latency
              : target=0, window=0, percentile=100.00%, depth=32
Run status group 0 (all jobs):
 WRITE: bw=260MiB/s (273MB/s), 260MiB/s-260MiB/s (273MB/s-273MB/s), io=25.4GiB (27.3GB), run=100045-100045msec
Disk stats (read/write):
 vdb: ios=42/207998, merge=0/0, ticks=21/3173469, in queue=3174831, util=99.95%
```
**bs=4k iodepth=32**: random read/write test, can reflect the IOPS performance of the hard disk. Run the following command to test the random read IOPS of the disk:

```
fio -bs=4k -ioengine=libaio -iodepth=32 -direct=1 -rw=randread -time based -runtime=600 -refil
l buffers -norandommap -randrepeat=0 -group reporting -name=fio-randread-iops --size=10G -file
name=/dev/vdb
```
Run the following command to test the random write IOPS of the disk:

```
fio -bs=4k -ioengine=libaio -iodepth=32 -direct=1 -rw=randwrite -time based -runtime=600 -refi
ll_buffers -norandommap -randrepeat=0 -group_reporting -name=fio-randwrite-iops --size=10G -fi
lename=/dev/vdb
```
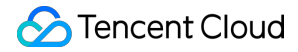

Test the random read IOPS performance of the SSD cloud disk. This is shown in the following figure:

[root@VM\_16\_21\_centos ~]# fio -bs=4k -ioengine=libaio -iodepth=32 -direct=1 -rw=randread -time\_based -runtime=300 -refill buffers -norandommap -randrepeat=0 -group reporting -name=fio-randread -siz  $e=100G$  -filename=/dev/vdc fio-randread: (g=0): rw=randread, bs=(R) 4096B-4096B, (W) 4096B-4096B, (T) 4096B-4096B, ioengine=lib aio, iodepth=32  $fio-3.1$ Starting 1 process Jobs: 1 (f=1): [r(1)][100.0%][r=18.8MiB/s,w=0KiB/s][r=4804,w=0 IOPS][eta 00m:00s] fio-randread: (groupid=0, jobs=1): err= 0: pid=2689: Tue Jul 16 13:39:33 2019 read: IOPS=4800, BW=18.8MiB/s (19.7MB/s) (5626MiB/300017msec) slat (usec): min=2, max=3183, avg= 7.55, stdev=14.34 clat (usec): min=209, max=777668, avg=6656.04, stdev=45385.49 lat (usec): min=371, max=777673, avg=6664.08, stdev=45385.46 clat percentiles (usec):  $1.00th =$ [ 635], 5.00th=[ 832], 10.00th=[ 938], 20.00th=[ 1090],  $[ 30.00th = [ 1237], 40.00th = [ 1352], 50.00th = [ 1467], 60.00th = [ 1582],$ <br>  $[ 70.00th = [ 1713], 80.00th = [ 1991], 90.00th = [ 9372], 95.00th = [ 19006],$ <br>  $[ 99.00th = [ 38536], 99.50th = [341836], 99.90th = [734004], 99.95th = [750781],$ | 99.99th=[767558] by (KiB/s): min= 256, max=38424, per=100.00%, avg=19202.16, stdev=13626.10, samples=600 :  $min=$  250,  $max=$  36124,  $per=$  100.000,  $avg=$  13202.16, stdev-13626.<br>
:  $min=$  64,  $max=$  9606,  $avg=$  4800.52, stdev=3406.52, samples=600<br>
: 250=0.01%, 500=0.12%, 750=2.64%, 1000=10.86% iops lat (usec) : 2=66.45%, 4=5.87%, 10=4.59%, 20=6.49%, 50=2.32%<br>
: 100=0.01%, 500=0.36%, 750=0.26%, 1000=0.05%<br>
: usr=1.38%, sys=5.00%, ctx=233328, majf=0, minf=63<br>
: 1=0.1%, 2=0.1%, 4=0.1%, 8=0.1%, 16=0.1%, 32=100.0%, >=64=0.0% lat (msec) lat (msec) cpu IO depths :  $0=0.0\%$ ,  $4=100.0\%$ ,  $8=0.0\%$ ,  $16=0.0\%$ ,  $32=0.0\%$ ,  $64=0.0\%$ ,  $>04=0.0\%$ submit complete : 0=0.0%, 4=100.0%, 8=0.0%, 16=0.0%, 32=0.1%, 64=0.0%, >=64=0.0%<br>issued rwt: total=1440148,0,0, short=0,0,0, dropped=0,0,0 : target=0, window=0, percentile=100.00%, depth=32 latency Run status group 0 (all jobs): READ: bw=18.8MiB/s (19.7MB/s), 18.8MiB/s-18.8MiB/s (19.7MB/s-19.7MB/s), io=5626MiB (5899MB), run= 300017-300017msec Disk stats (read/write): vdc: ios=1440052/0, merge=0/0, ticks=9478008/0, in\_queue=9485217, util=99.98%

## <span id="page-10-0"></span>Building Up RAID Groups

Last updated:2020-08-31 09:42:54

### Introduction to RAID

RAID (Redundant Array of Independent Disks) combines multiple disks into a disk array in order to improve data read and write performance and reliability. Meanwhile, the operating system will use the disk array as a single hard disk. RAID has multiple levels at present. The following will introduce RAID0, RAID1, RAID01 and RAID10. Depending on the level of RAID, the disk array offers improvement benefits in data integration, fault tolerance, and throughput or capacity compared with a large hard disk with considerable capacity.

Note:

- please [renew](https://intl.cloud.tencent.com/document/product/362/36874) your elastic cloud disk that is about expire to avoid impact on your RAID array due to forced isolation of the disk.
- We recommend you use partitions of the same size when creating RAID 1, RAID 01, and RAID 10 for minimal waste of disk capacity.

The following is a comparison of different RAID levels:

**Pros**: Read and write can be synchronized.

Theoretically, the read and write rate can be N times that of a single disk (N is the number of disks in RAID0), despite practical limitations such as file size, file system size, etc.

- **Cons**: No data redundancy. If a single disk is damaged, it is likely to cause all data lost in the most serious cases.
- **Pros**:
	- Fast read.
	- o High data reliability. Damage to a single disk will not result in unrepairable data.
- **Cons**:
	- Low disk utilization.
	- The write speed is limited by that of a single disk.

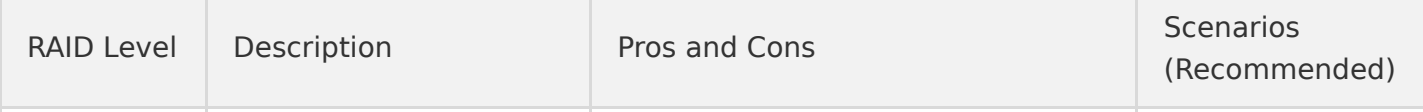

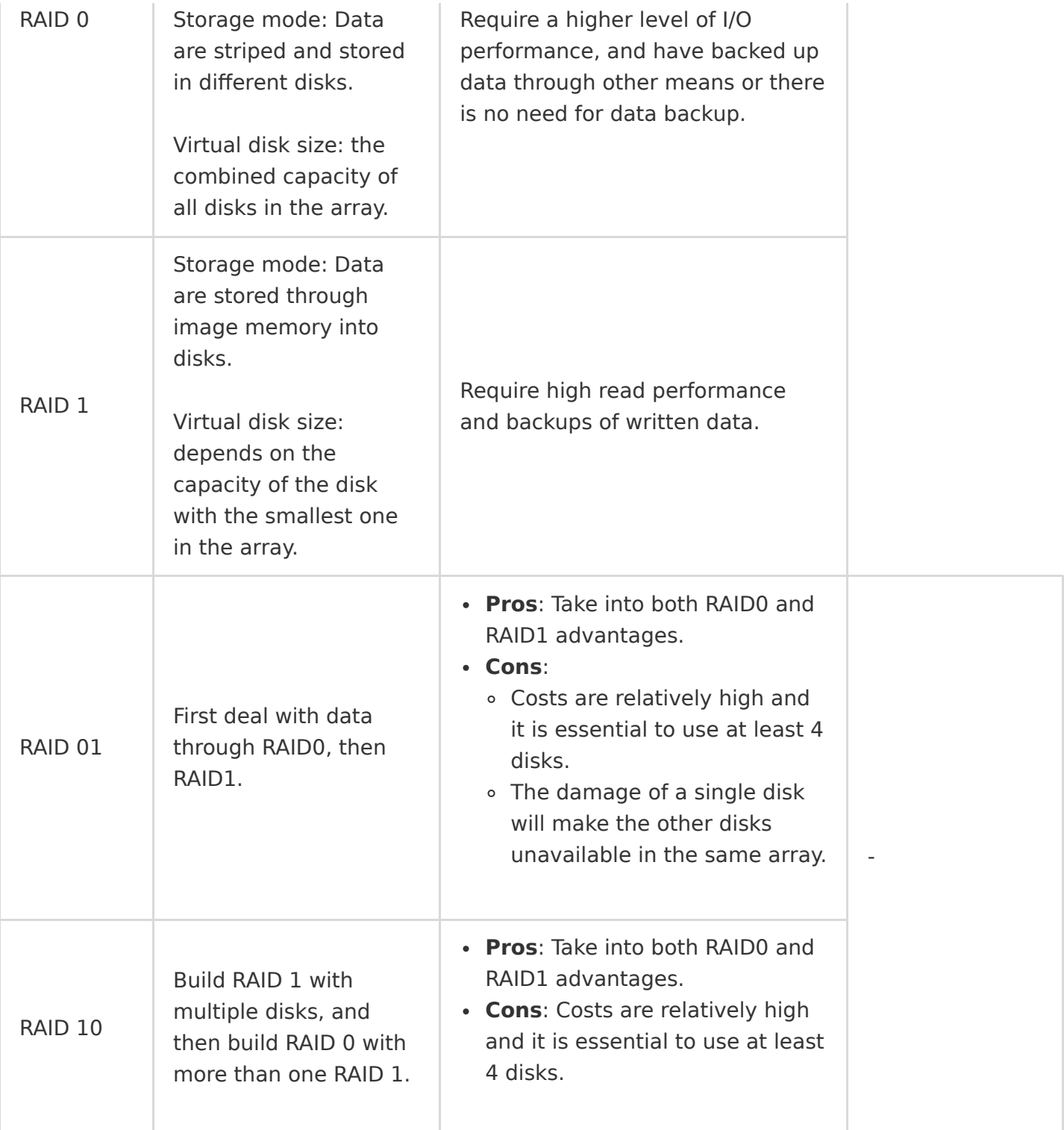

### Building RAID

The following describes how to build RAID 0 on CentOS by using 4 Tencent Cloud elastic cloud disks. The operation may vary for different operating systems (OS) and RAID levels. Since this

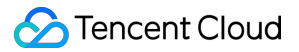

document is for reference only, for detailed instructions and differences, please see the product documentation for a specific OS or relevant RAID documents.

Linux kernel provides a MD module that manages RAID devices, so you may create RAID 0 by directly calling this module using the mdadm tool.

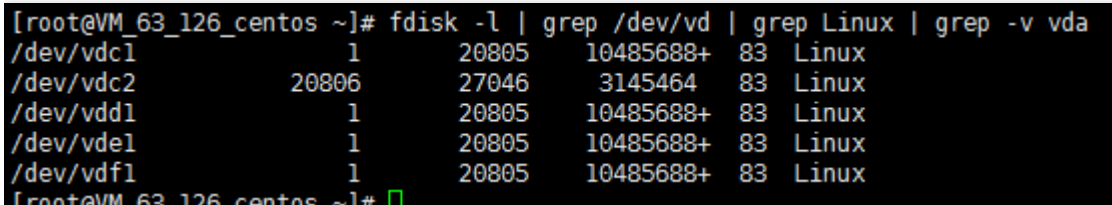

- 1. [log In to the Linux CVM] (https://intl.cloud.tencent.com/document/product/213/5436) as root user.
- 2. Run the following command to install mdadm.

yum install mdadm -y

success result is as shown below:

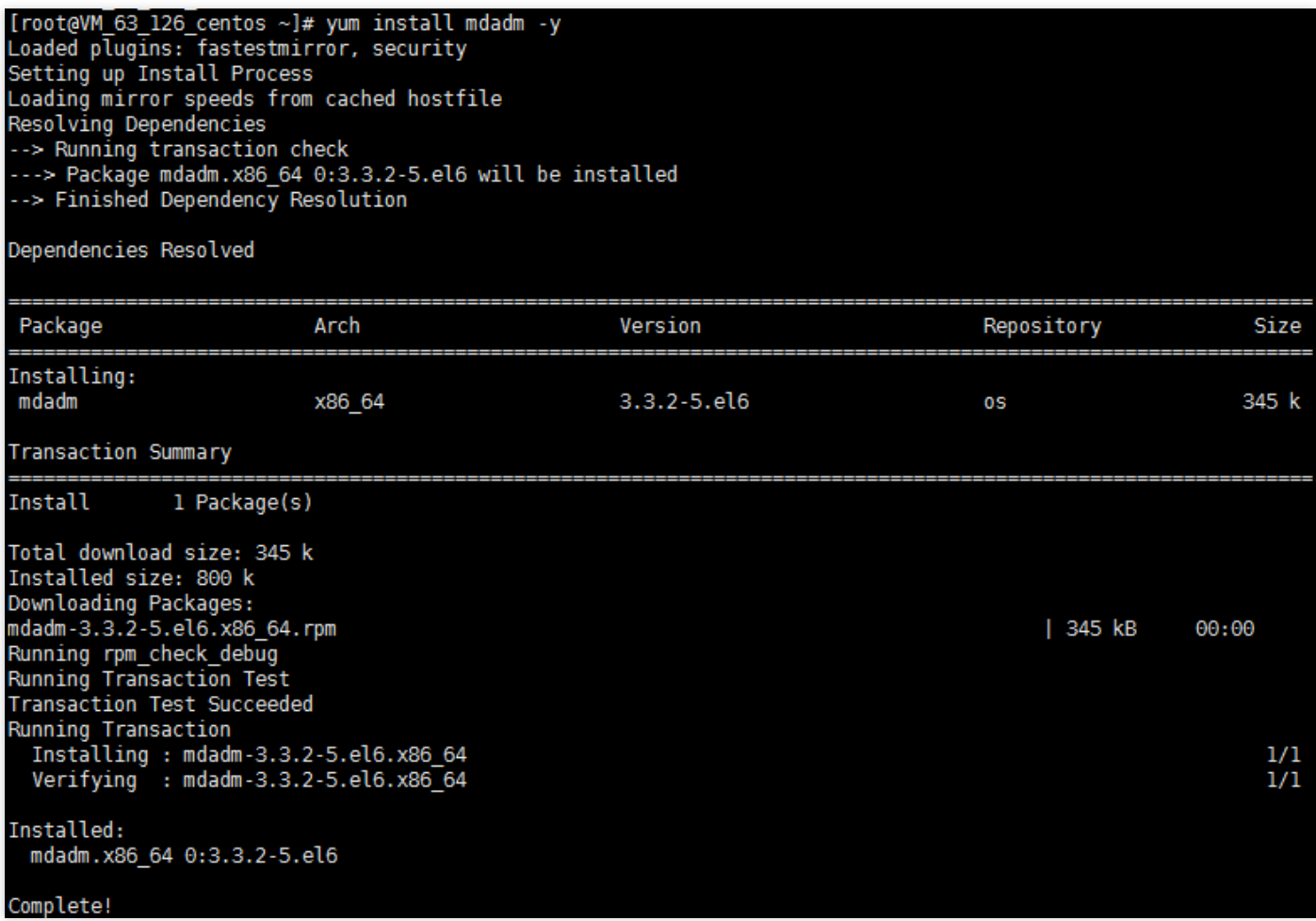

3. Run the following command to create RAID 0 using mdadm.

mdadm --create /dev/md0 --level=0 --raid-devices=4 /dev/vd[cdef]1

success result is as shown below:

```
[root@VM_63_126_centos ~]# mdadm --create /dev/md0 --level=0 --raid-devices=4 /dev/vd[cdef]1
mdadm: Defaulting to version 1.2 metadata
mdadm: array /dev/md0 started.
```
4. Run the following command to create a file system using mkfs (take EXT3 file system as an example).

mkfs.ext3 /dev/md0

success result is as shown below:

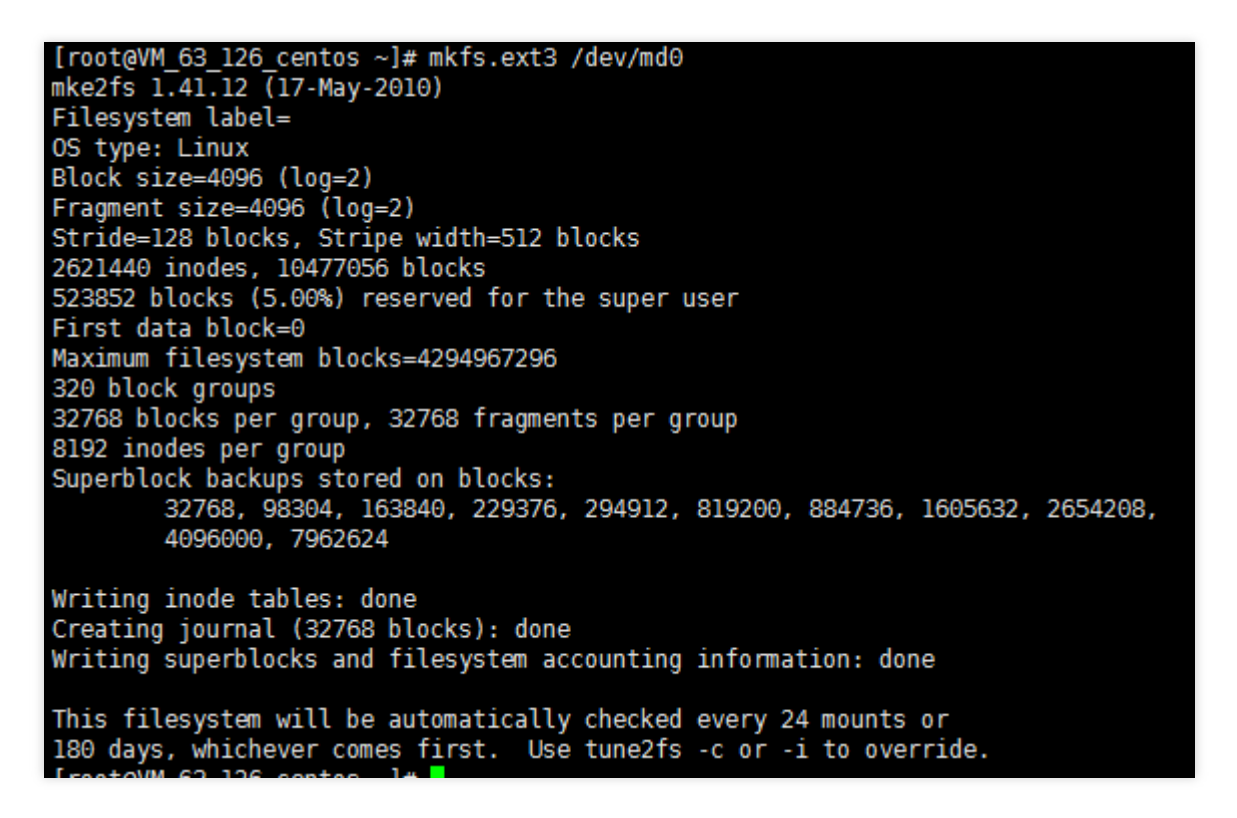

5. Run the following commands in sequence to mount the file system.

mkdir md0/ mount /dev/md0 md0/ tree md0

success result is as shown below:

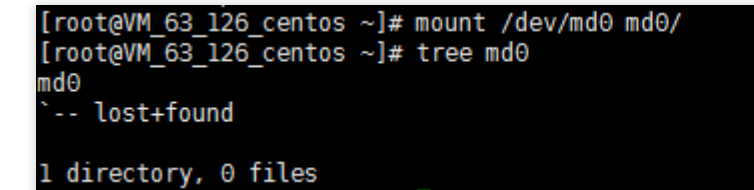

6. Run the following command to view the file system details and record its UUID (take c5d8a204:c28853ba:3882e9f8:62d078de as an example) as shown below:

mdadm --detail --scan

```
[root@VM 163 144 centos ~]# mdadm --detail --scan
ARRAY /dev/md0 metadata=1.2 name=VM 163 144 centos:0 UUID=c5d8a204:c28853ba:3882e9f8:62d078de
```
7. Run the following command to edit mdadm configuration file.

```
vi /etc/mdadm.conf
```
8. In Edit mode, enter your configuration information.

It is recommended to write the following configuration for elastic cloud disks:

DEVICE /dev/disk/by-id/virtio-ID of elastic cloud disk 1-part1 DEVICE /dev/disk/by-id/virtio-ID of elastic cloud disk 2-part1 DEVICE /dev/disk/by-id/virtio-ID of elastic cloud disk 3-part1 DEVICE /dev/disk/by-id/virtio-ID of elastic cloud disk 4-part1 ARRAY logical device path metadata= UUID=

Assume the logical device path is /dev/md0 and metadata is 1.2, and you should enter:

DEVICE /dev/disk/by-id/virtio-ID of elastic cloud disk 1-part1 DEVICE /dev/disk/by-id/virtio-ID of elastic cloud disk 2-part1 DEVICE /dev/disk/by-id/virtio-ID of elastic cloud disk 3-part1 DEVICE /dev/disk/by-id/virtio-ID of elastic cloud disk 4-part1 ARRAY /dev/md0 metadata=1.2 UUID=3c2adec2:14cf1fa7:999c29c5:7d739349

9. Press Esc, enter :wq to save and exit.

# <span id="page-15-0"></span>Building LVM Logic Volumes with Multiple Elastic Cloud Disks

Last updated:2020-05-12 15:28:37

### Introduction to LVM

Logical Volume Manager (LVM) divides your disks or partitions into units of physical extents (PEs) with the same size by creating a logical layer over the disks and partitions. It works by combining different disks or partitions into the same volume group (VG), so that you can create logical volumes (LVs) within the VG, and file systems on the LVs.

Compared with using disk partitions directly, LVM supports scaling your file systems elastically.

The file system is no longer limited by the size of physical disk. Instead, it can be distributed across multiple disks:

For example, you can purchase 3 elastic cloud disks of 4 TB, and use LVM to create a massive file system up to 12 TB.

You can resize the LVs dynamically instead of repartitioning your disks.

When the LVM VG capacity cannot meet your needs, you can purchase a separate elastic cloud disk to mount on your CVM instance, and scale your VG by adding the cloud disk to it.

### Building LVM

The following example uses 3 elastic cloud disks to create a dynamically resizable file system through LVM:

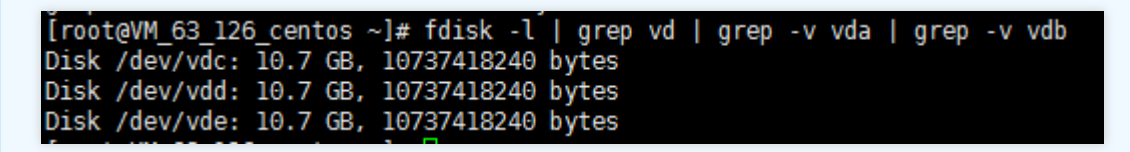

#### **Step 1 Create physical volume (PV)**

- 1. [log In to the Linux CVM](https://intl.cloud.tencent.com/document/product/213/5436) as root user.
- 2. Run the following command to create PVs:

#### pvcreate <disk path 1> ... <disk path N>

Take /dev/vdc , /dev/vdd and /dev/vde as an example, then run:

pvcreate /dev/vdc /dev/vdd /dev/vde

The following figure shows the command output when the creation is successful:

```
[root@VM_63_126_centos ~]# pvcreate /dev/vdc /dev/vdd /dev/vde
  Physical volume "/dev/vdc" successfully created<br>Physical volume "/dev/vdd" successfully created
  Physical volume "/dev/vde" successfully created
```
3. View physical volumes in the current system with the

lvmdiskscan | grep LVM

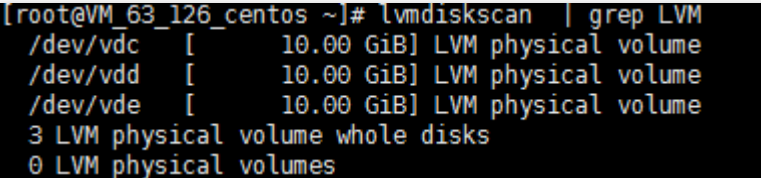

#### **Step 2 Create volume group (VG)**

1. Run the following command to create a volume group:

vgcreate [-s <specified PE size>] <VG name> <PV path>.

Assume you want to create a VG named "lvm\_demo0", then run

vgcreate lvm\_demo0 /dev/vdc /dev/vdd

The following figure shows the command output when the creation is successful:

```
[root@VM_63_126_centos ~]# vgcreate lvm_demo0 /dev/vdc /dev/vdd
  Volume group "lvm_demo0" successfully created
```
When "Volume group" "successfully created" is displayed, your VG has been created successfully.

Once created, you can add a new PV to the VG with the

vgextend VG name New PV path

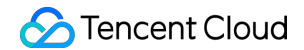

The following figure shows the command output when the operation is successful:

[root@VM\_63\_126\_centos ~]# vgextend lvm\_demo0 /dev/vdf Volume group "lvm\_demo0" successfully extended

Once created, you can run vgs , vgdisplay or other commands to view the VG(s) in the current system, as shown below:

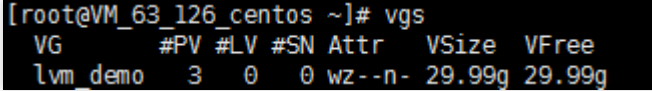

#### **Step 3 Create logical volume (LV)**

1. Run the following command to create a LV:

lvcreate [-L <LV size>][-n <LV name>] <VG name>.

Assume you want to create an 8 GB logical volume named "lv\_0", then run

lvcreate -L 8G -n lv 0 lvm demo0.

The following figure shows the command output when the creation is successful:

```
[root@VM_63_126_centos ~]# lvcreate -L 8G -n lv_0 lvm_demo
 Logical volume "lv_0" created
```
Run pvs, and you can see that the 8 GB comes solely from the /dev/vdc as shown below:

#### **Step 4 Create and mount file system**

1. Create a file system on an existing LV using the command

mkfs.ext3 /dev/lvm\_demo0/lv\_0.

2. Mount the file system with the

mount /dev/lvm demo0/lv 0 vg0/.

The following figure shows the command output when the mount is successful:

[root@VM\_63\_126\_centos ~]# mount /dev/lvm\_demo/lv\_0 vg0/ [root@VM\_63\_126\_centos ~]# mount | grep lvm<br>/dev/mapper/lvm\_demo-lv\_0 on /root/vg0 type ext3 (rw)

#### **Step 5 Perform dynamic scaling on your logical volume and file system**

LVs can be scaled dynamically only when the VG capacity is not fully occupied. When you scale a LV's capacity, you also need to scale the file system created on this LV.

1. Scale a LV by running this command

lvextend  $[-L +/- \text{ (capacity amount)} \times LV path)$ .

Assume you want to scale up the capacity of LV named "Iv 0" by 4 GB, then run

lvextend -L +4G /dev/lvm demo0/lv 0.

The following figure shows the command output when the scaling is successful:

[root@VM\_63\_126\_centos vg0]# lvextend -L +4G /dev/lvm\_demo/lv\_0 Size of logical volume lvm\_demo/lv\_0 changed from 8.00 GiB (2048 extents) to 12.00 GiB (3072 extents). Logical volume lv\_0 successfully resized

Run pvs , and you can find that /dev/vdc has been fully used, and 2 G has been used from /dev/vdd as shown below:

2. Scale the file system with the command

resize2fs /dev/lvm\_demo0/lv\_0.

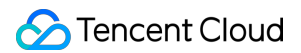

The following figure shows the command output when the scaling is successful:

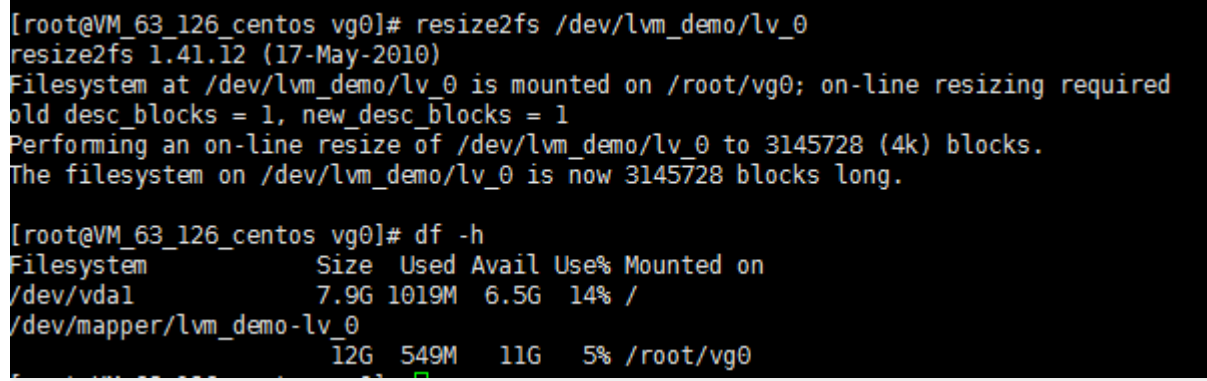

Once completed, you can run the following command to see if the capacity of your LV has been changed to 12 GB:

df -h